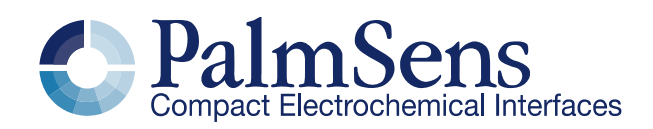

# EmStat4 communication protocol V1.0

## **Contents**

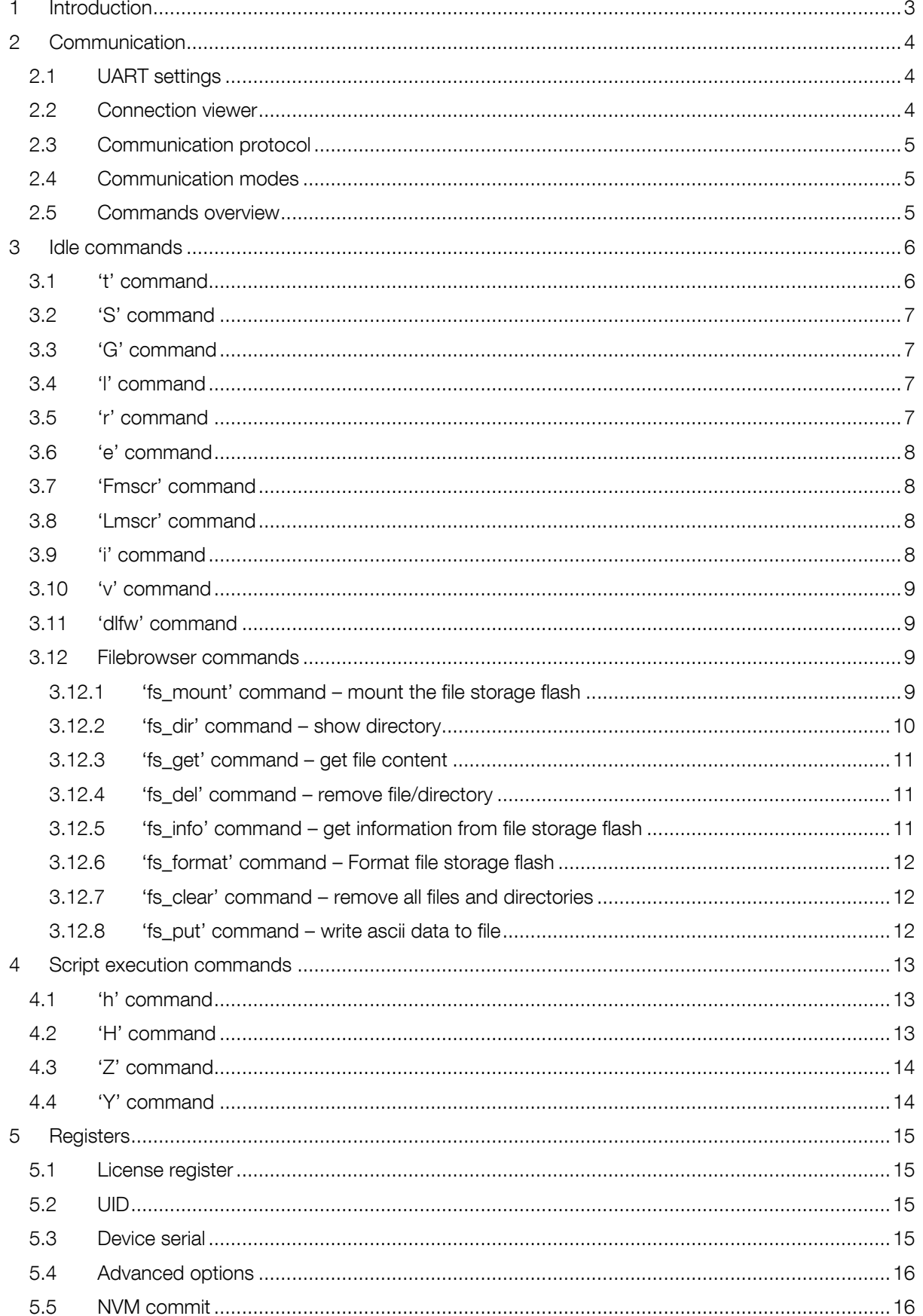

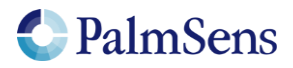

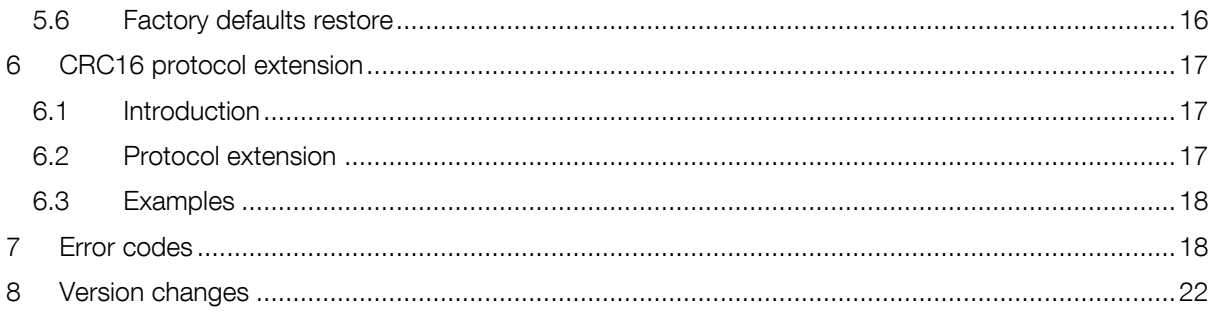

# 1 Introduction

This document describes the "online" communication protocol of the EmStat4. Initial communication with an EmStat4 is always done using this online communication. Measurements can be started by sending a MethodSCRIPT, more information about MethodSCRIPT can be found here:

<http://www.palmsens.com/methodscript>

# **Terminology**

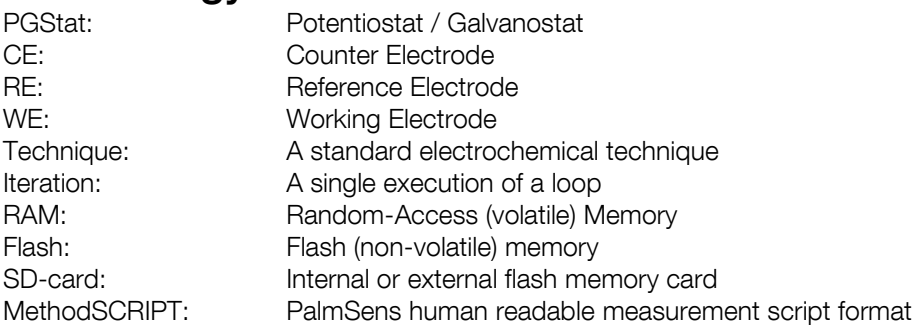

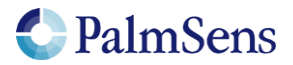

# 2 Communication

# 2.1 UART settings

The EmStat4 communicates using 3.3V UART (Serial Port) with the following settings:

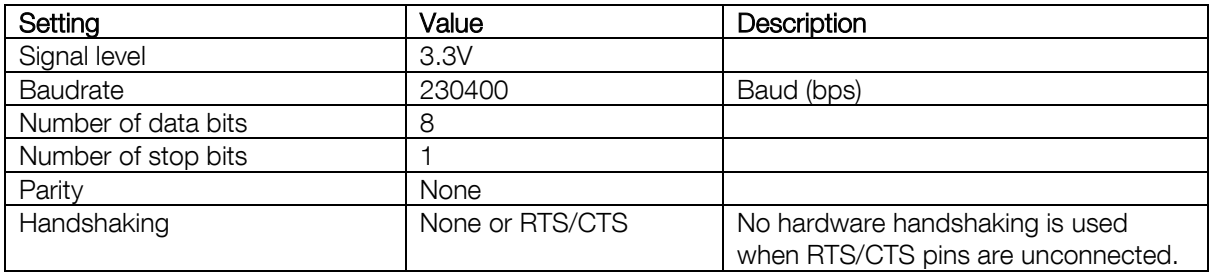

## 2.2 Connection viewer

PSTrace version 5.6 or higher has a hidden feature, which is useful when the communication protocol is used for development of software for EmStat4.

PSTrace will open the 'Connection viewer' window when you double click the "Not connected" label before connecting to the device.

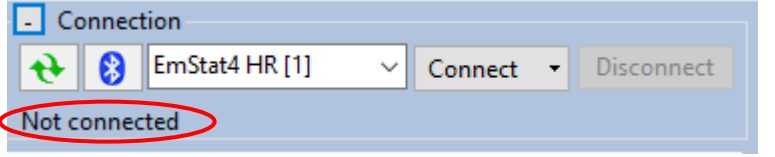

Double click in this area before connecting to open the Connection viewer

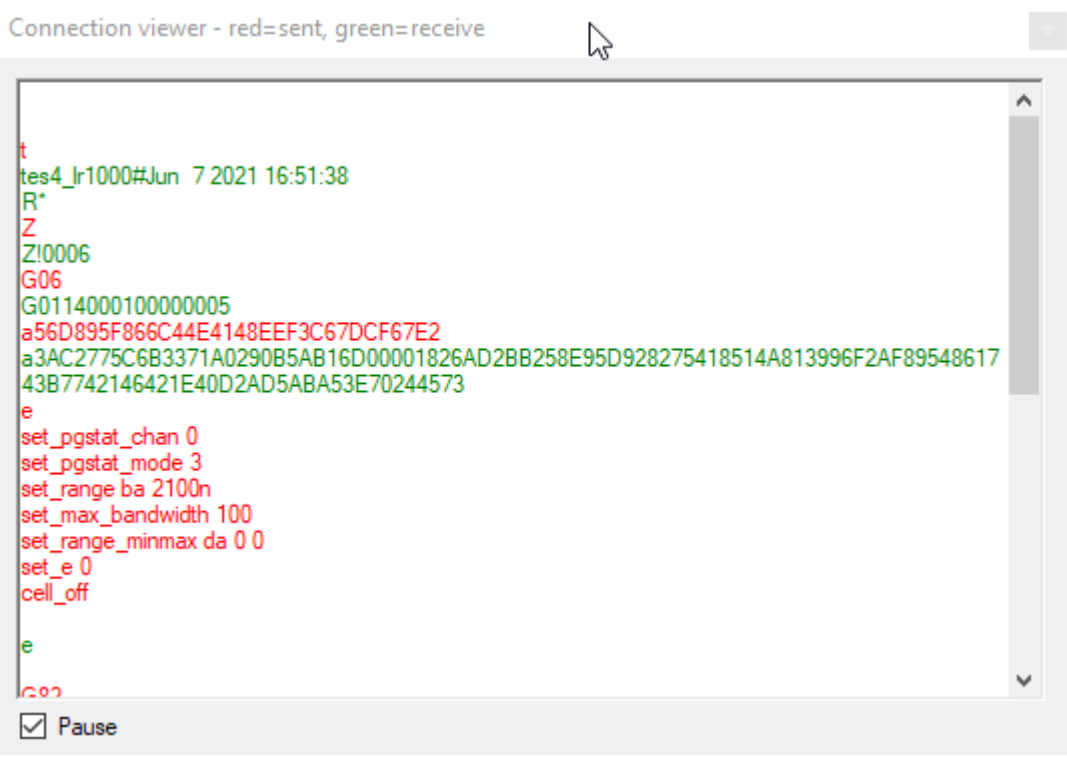

The connection viewer window. All information in red is sent from the PC to the device and the green information is sent by device to the device.

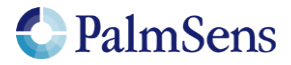

# 2.3 Communication protocol

All commands and responses are terminated with a newline character ('\n' or 0x0A). Commands will echo the first character of the command and then respond with command specific data. When the command has finished executing a newline character is returned. If an error occurs during the execution of a command, the error is returned just before the final newline. See section "Error codes" for more information about errors.

# 2.4 Communication modes

The device can be in two communication modes:

- 1. Idle mode
- 2. Script execution mode

Idle commands cannot be sent during the execution of a MethodSCRIPT. Script execution commands can only be sent when the device is executing a MethodSCRIPT.

# 2.5 Commands overview

#### Idle commands

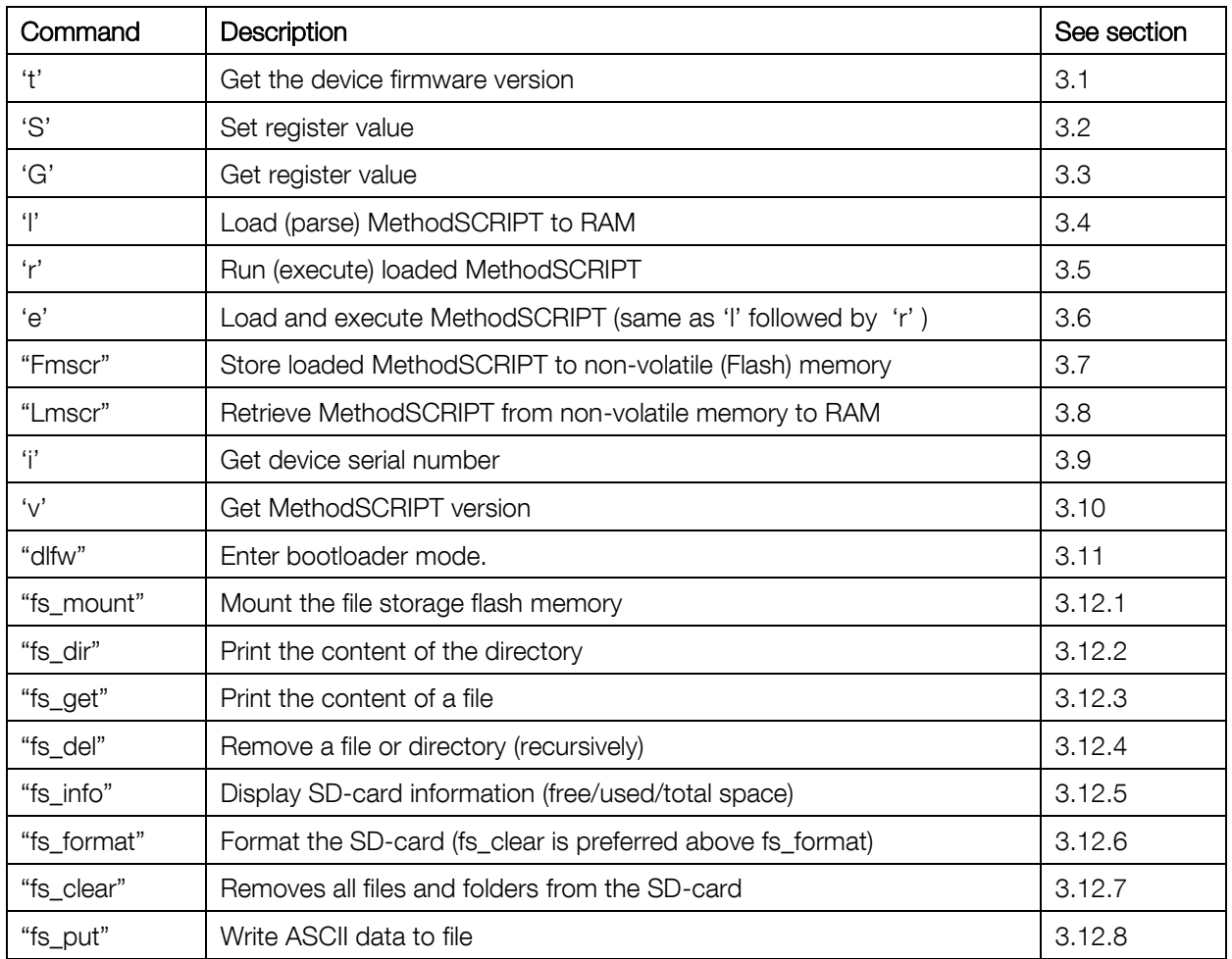

Table 1; Idle commands

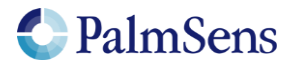

## Script execution commands

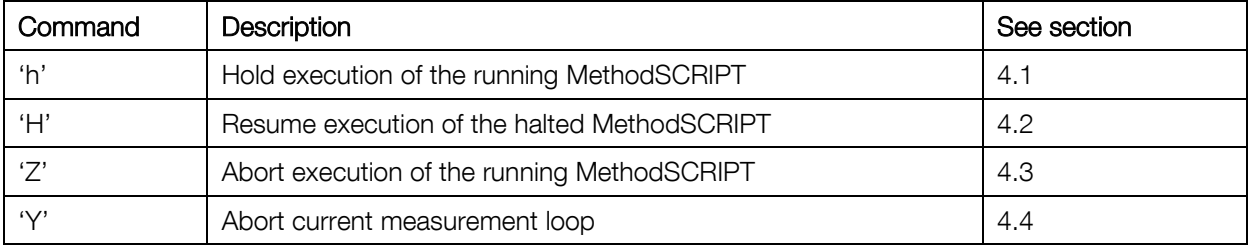

Table 2; Script execution commands

# 3 Idle commands

## 3.1 't' command

Sending "t\n" to the device returns the firmware version of the device.

Note: unlike other commands this command responses with multiple newline ("\n") separated strings terminated by a "\*\n"

#### Response

tes4\_?r#mmm dd yyyy hh:mm:ss\n  $R^*\! \setminus n$ 

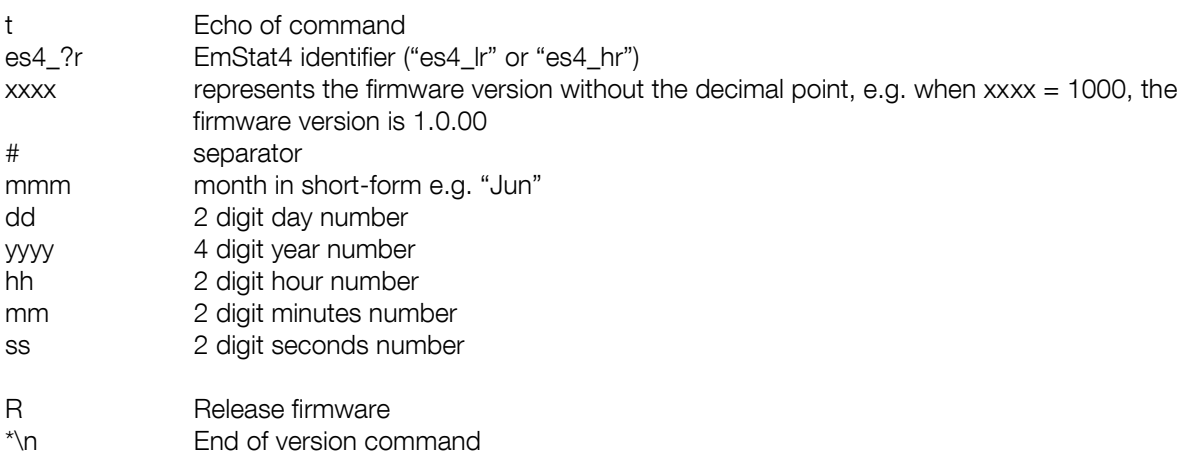

### Example

t\n

## Example response

tes4\_lr1000#Jun 7 2021 16:51:38\n R\*\n

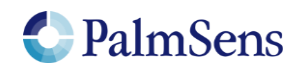

# 3.2 'S' command

Sending "Sxxyy..yy\n" to the device sets register xx to value yy..yy.

#### Response

S\n

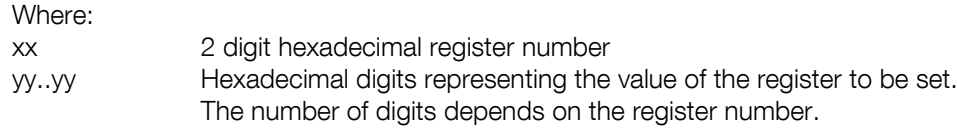

See section "Registers" for detailed information.

# 3.3 'G' command

Sending "Gxx\n" to the device gets the value of register xx.

### Response

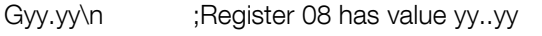

Where:

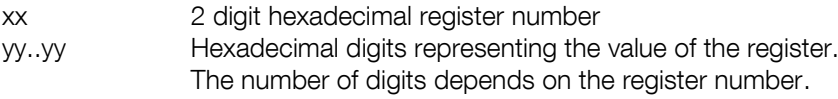

See section "Registers" for detailed information.

Example:

G08\n ;Get the value of register 08 (autorun enabled)

# 3.4 'l' command

Sending "I\n" to the device loads and parses the MethodSCRIPT following the command. The end of the script is indicated by an empty line containing only a "\n" character. If the status of the loading indicates no errors, the script can be executed by the 'r' command (see section 3.5).

#### Response

l\n

## Example

l\n send\_string "hello world"\n  $\ln$ 

## 3.5 'r' command

Sending "r\n" to the device executes a loaded MethodSCRIPT.

#### Response

r\n

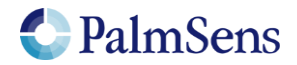

# 3.6 'e' command

Sending "e\n" to the device loads and parses the MethodSCRIPT following the command, and then executes the script if no errors are returned.

#### Response

e\n … Script output  $\ln$ 

#### Example

```
e\n
send_string "hello world"\n
\ln
```
#### Example response

e\n Thello world\n  $\ln$ 

## 3.7 'Fmscr' command

Sending "Fmscr\n" to the device stores a loaded MethodSCRIPT to non-volatile memory.

#### Response

F\n

### 3.8 'Lmscr' command

Sending "Lmscr\n" to the device loads a stored MethodSCRIPT from non-volatile memory. It can now be started with the 'r' command. Note that it is only possible to load scripts with a MethodSCRIPT version that matches the version used by the firmware.

#### Response

L\n

## 3.9 'i' command

Sending "i\n" to the device gets the device serial number.

## Response

iXXXXXXXXXXXX\n

#### Example

i\n

Where the first character is the echo of the command character 'i' followed by the 12-character serial number.

#### Example response

iES4LR20B0005\n

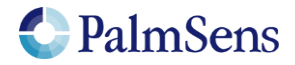

# 3.10 'v' command

Sending "v\n" to the device prints the MethodSCRIPT version.

#### Response

vXXXX\n

Where the first character is the echo of the command character 'v' followed by the 4-digit hexadecimal version number.

#### Example

v\n

#### Example response

v0003\n

## 3.11 'dlfw' command

Sending "dlfw\n" to the device resets the device in bootloader mode.

#### Response

d\n

### 3.12 Filebrowser commands

The EmStat4 can read and write files from/to the embedded file storage flash-memory. The filebrowser interface is provided to interact with this storage medium and supports data in ASCII format.

#### 3.12.1 'fs\_mount' command – mount the file storage flash

This command mounts the file storage flash.

#### Response

f\n

#### Example

fs\_mount\n

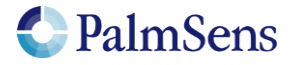

## 3.12.2 'fs\_dir' command – show directory

The command "fs\_dir PATH\n" prints all names of files and directories in the directory indicated by the parameter PATH. The EmStat4 will respond with an "f\n" followed by the lines containing the files/directories. Directories are not listed separately on the EmStat4.

#### Response

f\n

YYYY-MM-DD HH:mm:SS;TYP;SIZE;NAME\n

… YYYY-MM-DD HH:mm:SS;TYP;SIZE;NAME\n  $\ln$ 

Where:

YYYY Year MM Month (1-12) DD Day (1-31) HH Hour (0-23) mm Minute (0-59) SS Second (0-59) TYP Type of file, always "FIL" SIZE File size in bytes NAME Full path of file

#### Example

fs\_dir /measurements\n

Prints the names of the files/folders in the /measurements directory.

#### Example response

f\n 2019-12-31 11:34:18;FIL;100;log.txt\n 2019-12-31 11:34:23;FIL;101;info.txt\n 2019-12-31 11:34:27;FIL;800;error\_codes.csv\n \n

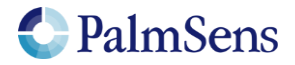

## 3.12.3 'fs\_get' command – get file content

The command 'fs get PATH\n' prints the contents of the requested file. The end of the file is indicated with a file separator character (0x1C).

Note: the filebrowser does not support the transmission of binary files. Note2: when UART with no hardware handshaking (RTS/CTS) is used the EmStat4 transmits the data as fast as it can and will not wait for the host-system.

#### Response

f\n DATA FS\n

Where: DATA File data FS File separator character (0x1C) indicating end of file

#### Example

fs\_get /measurements/my\_lsv\_file.data\n

Returns the content of the file "/measurements/my\_lsv\_file.data".

#### Example response

f\n v0003\n Pda7F9E6A6u;ba51FC060p,10,207\n Pda7FB6CFCu;ba5C994C0p,10,207\n Pda7FCF353u;ba6731714p,10,207\n Pda20B3D38n;ba71CD01Bp,10,207\n Pda8000000 ;ba7C6A479p,10,207\n  $\ln$ 

#### 3.12.4 'fs\_del' command – remove file/directory

The command 'fs\_del PATH\n' removes the file or directory (recursively) specified by PATH.

#### Response

f\n

# Example

fs\_del /log.txt\n

Removes the file "/log.txt".

#### 3.12.5 'fs info' command – get information from file storage flash

The command "fs\_info\n" returns the current used space, free space and file storage flash size.

#### Example

fs\_info\n

#### Response

f\n used:XX..XXkB free: XX..XXkB total: XX..XXkB\n

Where:

XX..XX Number of kilobytes as a decimal number, length is variable.

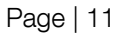

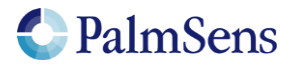

## 3.12.6 'fs\_format' command – Format file storage flash

This command formats the file storage flash with the filesystem. As a side-effect all content of the file storage flash is removed.

Note: This is not the preferred way to clear the file storage flash. For that use the 'fs\_clear' command. Note2: The formatting procedure can take some time. The device will return "f" to indicate the start of the format and a "\n" when the formatting was successful or an error code if not.

#### Response

f\n

Example

fs\_format\n

#### 3.12.7 'fs clear' command – remove all files and directories

This command removes all files and directories on the file storage flash.

#### Response

f\n

Example

fs\_clear\n

### 3.12.8 'fs\_put' command – write ascii data to file

This command writes arbitrary ascii data to a file

#### Response

f\n

#### Example

fs\_puts /filefolder/filename.txt\n ;open the file '/filefolder/filename.txt' for writing 0123456789ABCDEF ;data '0123456789ABCDEF' is written<br>
\x1C\n<br>
:Write FS (0x1C) and \n to close file to : Write FS (0x1C) and \n to close file to finish command

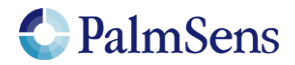

# 4 Script execution commands

To control the flow of execution of a running MethodSCRIPT, these commands can abort, pause and resume the execution of the script or skip the current command.

# 4.1 'h' command

Sending "h\n" to the device holds a running MethodSCRIPT. End of line \n is omitted in this example.

Example:

```
e
var c
var p
set pgstat mode 2
set<sup>cr</sup> 100m
cell on
meas_loop_lsv p c -1 1 10m 1
 pck start
 pck add p <- sending "h\n" will hold the script at the next command
  pck_add c
  pck_end
endloop
on finished:
cell_off
```
# 4.2 'H' command

Sending "H\n" to the device resumes a halted MethodSCRIPT. End of line \n is omitted in this example.

Example:

```
e
var c
var p
set_pgstat_mode 2
set<sup>cr</sup> 100m
cell_on
meas_loop_lsv p c -1 1 10m 1
  pck_start
  pck_add p <- sending "H\n" will resume the halted script
  pck_add c
  pck_end
endloop
on finished:
cell_off
```
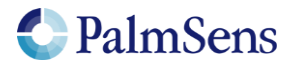

# 4.3 'Z' command

Sending "Z\n" to the device aborts a running MethodSCRIPT. The current iteration of any measurement loop will be completed, then the script execution will jump to the "on\_finished:" tag. End of line \n is omitted in this example.

Example:

```
e
var c
var p
set_pgstat_mode 2
set cr 100m
cell_on
meas_loop_lsv p c -1 1 10m 1
  pck_start
  pck_add p
 pck_add c <- sending "Z\n" within the loop will abort the script
                 and jump to the "on finished:" tag.
  pck_end
endloop
on finished:
cell_off
```
## 4.4 'Y' command

Sending "Y\n" to the device breaks the execution of the current MethodSCRIPT loop after the current iteration of the loop has finished. End of line \n is omitted in this example.

Example:

```
e
var c
var p
set_pgstat mode 2
set cr 100m
cell_on
meas_loop_lsv p c -1 1 10m 1
  pck_start
  pck_add p
 pck add c \leq sending "Y\n" within the loop will abort the
                 loop after finishing the current iteration
  pck_end
endloop
on finished:
cell_off
```
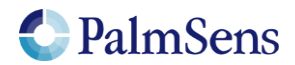

# 5 Registers

The internal registers are used to set and get local settings like serial-number or autorun enable/disable.

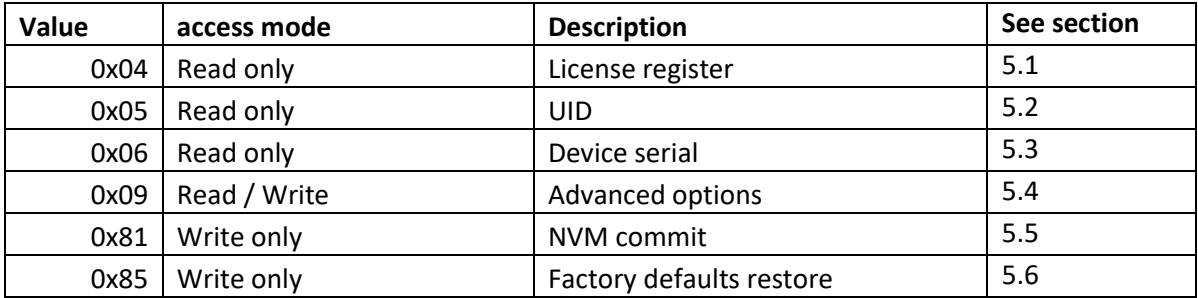

## 5.1 License register

Contains the licenses programmed into this EmStat4. For more information contact PalmSens.

### Read response

Gxxxxxxxxxxxxxxxxx

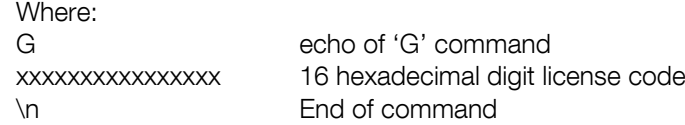

## Example

"G04\n" gets the license register.

# 5.2 UID

Contains the 96bits Unique Identifier based on the CPU\_ID

#### Read response

"Gxxxxxxxxxxxxxxxxxxxxxxxx\n"

Where: G echo of 'G' command xxxxxxxxxxxxxxxxxxxxxxxx 24 hexadecimal digit UID \n End of command

Example

"G05\n" gets the UID

# 5.3 Device serial

Contains the device serial number.

#### Read response

"Gttyybbbbnnnnnnnn\n"

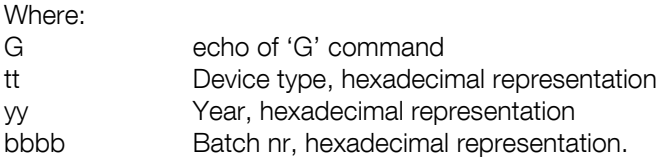

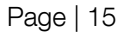

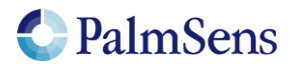

nnnnnnnn Device ID, hexadecimal representation. Unique within all devices of the same type, year and batch. \n End of command

# Example<br>"G06\n"

gets the serial number of the device.

# 5.4 Advanced options

Contains the advanced option setting bitmask. Generic options are stored from the MSB-side while device specific options start at the LSB side.

In addition to the device specific bits there is currently one generic option bit for "CRC16 protocol extension". This switches the device communicate in the CRC16-protocol format (see chapter "CRC16 protocol extension").To enable it write "80000000" to the option bits. It can be disabled with "00000000".

To enable multiple options their bitmasks should be combined with a "bitwise or" operation. For example, "80000001" enables both extended voltage range and the crc16 protocol extension. Note however that writing new values overwrite all previous bits. So "80000000" also disables the extended voltage range.

#### Read response

G09XXXXXXXX\n

Where: XXXXXXXX 8 digit hexadecimal representing contents of settings register

#### Write Response

S\n

#### Example

"S0980000000\n" will enable the CRC16 mode. "S0900000000AA9D43\n" will disable the CRC16 mode. Includes the CRC required in this mode.

## 5.5 NVM commit

Writing "1234ABCD" (hexadecimal) to the NVM register commits the changes to the Non Volatile Memory. This makes any changes to NVM settings persistent after reboot.

#### Write response

S\n

Example "S811234ABCD\n" will commit the changes to the NVM.

## 5.6 Factory defaults restore

Writing "DAEF2531" to the register 0x85 register restores the factory defaults including factory calibration.

#### Write response

 $S\n\infty$ 

#### Example

"S85DAEF2531\n" will restore the factory defaults

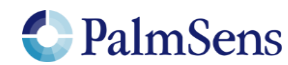

# 6 CRC16 protocol extension

# 6.1 Introduction

For certain applications of the EmStat4, data validity is of critical importance. For this purpose all data communication from and to the EmStat has to be verifiable. Since UART is the underlying protocol of all communication with the device it is possible that bits get flipped or entire bytes are missed, compromising integrity. This chapter describes an extension that adds CRC and sequence-ID fields to the EmStat4 communication protocol to allow for verification of the received data. The CRC-extension will be selectable in the EmStat4's flash configuration by setting the corresponding option bit (by issuing the command "S0980000000" in normal mode).

# 6.2 Protocol extension

The CRC-extension adds a sequence ID field and CRC-16 field to each line before the newline separator (\n). The sequence ID field allows the receiver to detect if there are missing lines. It consists of 2 hexadecimal characters that are incremented after each line and rolls over after 255 (0xFF). At start up both EmStat4 and host start at 0x00. The sequence IDs of both devices are incremented independently. The CRC-16 field makes it possible to verify the content of each line. It is appended after the sequence ID field and printed in a 4 digit hexadecimal format. The CRC-16-CCITT polynomial 0x1021 with initial value 0xFFFF are used to calculate the CRC over the entire string (including the sequence ID field and excluding the newline).

To give the host more security that the data is actually received by the EmStat4, the EmStat4 will acknowledge every received line with an acknowledge in the format "<xx>" (without quotes) followed by the regular header, where xx is the hexadecimal value of the sequence to acknowledge. The host should not acknowledge received data since the EmStat4 does not expect this.

The EmStat4 will respond mostly in the same way as it does without CRC-extension. An exception is with MethodSCRIPT related commands ('e' and 'l'). These will normally return with just a letter without newline and a send the newline when the entire script is received. Since this would interfere with the acknowledge messages it was decided that when the CRC16-extension is enabled it will add an additional newline directly after the command response letter.

The line format for communication will be: [Line] [Sequence ID] [CRC-16] [\n]

Line format for acknowledge:

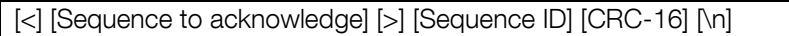

To notify the host about any detected error during communication the following error codes are added:

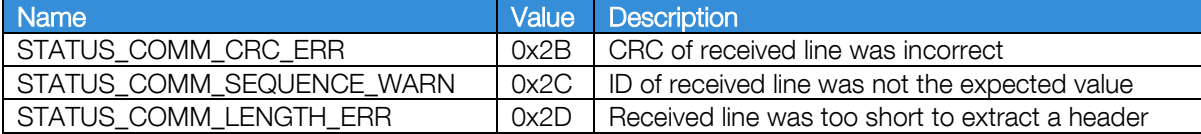

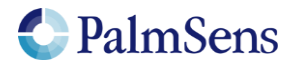

# 6.3 Examples

Example command without CRC-extension:

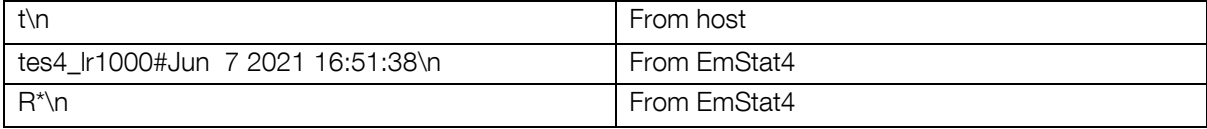

Example command with CRC-extension:

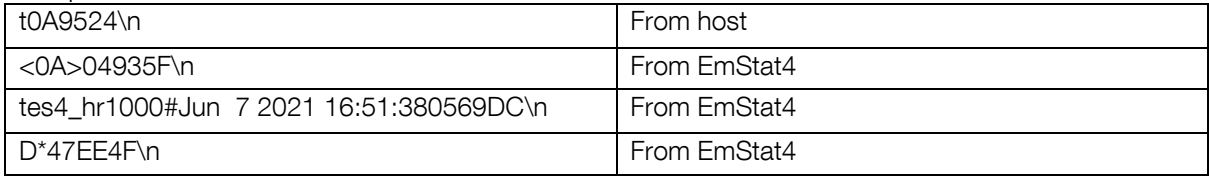

Note: "\n" is the newline character, initial sequence IDs are 0x0A for the host and 0x45 for the EmStat4.

MethodSCRIPT example command without CRC-extension:

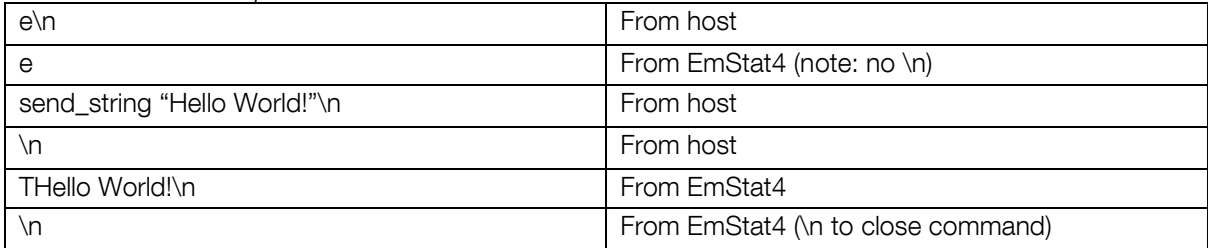

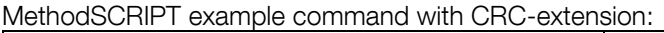

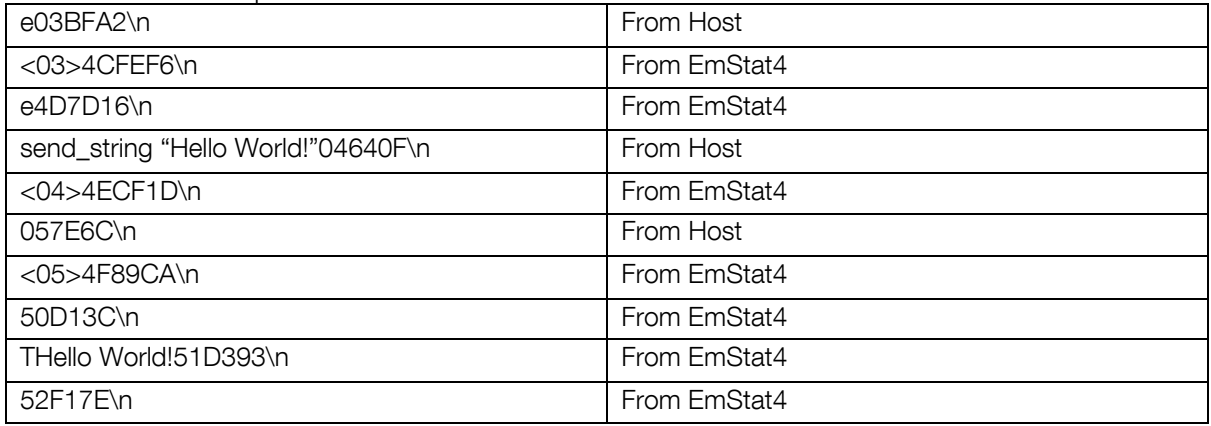

# 7 Error codes

After sending a command to the device, the device may respond with an error. When loading or executing MethodSCRIPT the device may respond with specific MethodSCRIPT errors described in "MethodSCRIPT Vx\_x.pdf".

Online communication error format:

c!XXXX\n

Where:

Page | 18

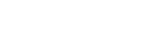

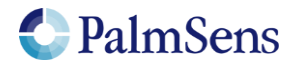

c = Echo of the first character of the command XXXX = The error code, see "Table 3; Error codes"

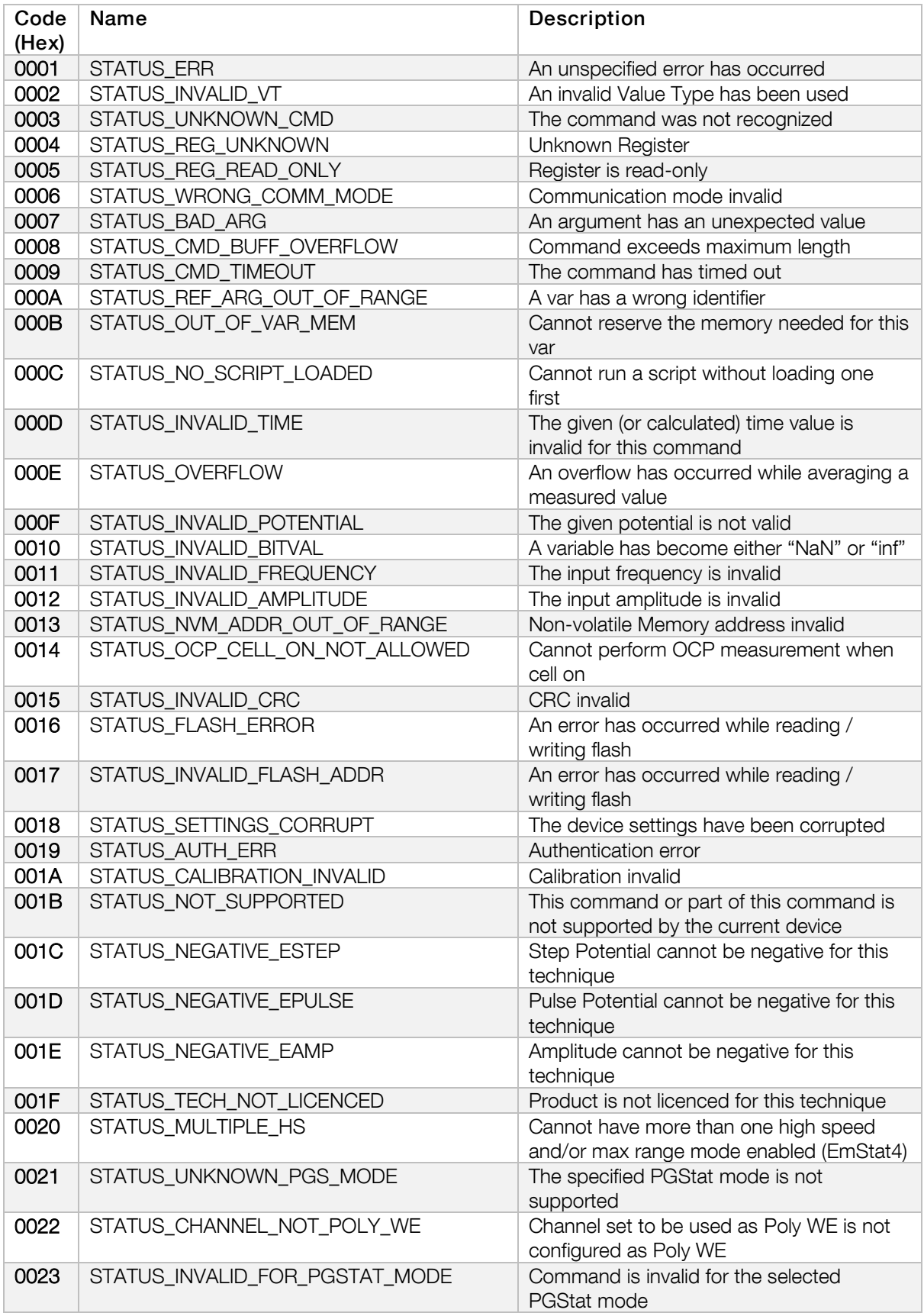

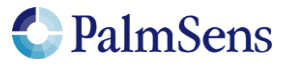

**0024** STATUS TOO\_MANY\_EXTRA\_VARS The maximum number of vars to measure has been exceeded **0025** STATUS UNKNOWN PAD MODE The specified PAD mode is unknown **0026** STATUS FILE ERR An error has occurred during a file operation **0027** STATUS FILE EXISTS CANNOT Cannot open file, a file with this name already exists **0028** STATUS ZERO DIV STATUS AND Variable devided by zero 0029 STATUS\_UNKNOWN\_GPIO\_CFG GPIO pin mode is not known by the device **002A** STATUS\_WRONG\_GPIO\_CFG GPIO GPIO configuration is incompatible with the selected operation **002B** STATUS COMM CRC ERR CRC of received line was incorrect (CRC16-ext) 002C STATUS\_COMM\_SEQUENCE\_WARN ID of received line was not the expected value (CRC16-ext) **002D** STATUS COMM LENGTH ERR Received line was too short to extract a header (CRC16-ext) 002E STATUS\_SETTINGS\_NOT\_INITED Settings are not initialized 002F STATUS\_INVALID\_CHAN Channel is not available for this device<br>0030 STATUS CAL ERROR Calibration process has failed Calibration process has failed **0031** STATUS COMM\_DISCONNECT Comm interface disconnected during ongoing communication 0032 STATUS\_CELL\_OVERLOAD Critical cell overload, aborting measurement to prevent damage. 0033 STATUS\_FLASH\_ECC\_ERR Flash ECC error has occurred 0034 | STATUS\_FLASH\_PROGRAM\_FAIL | Flash program operation failed<br>0035 | STATUS\_FLASH\_ERASE\_FAIL | Flash Erase operation failed STATUS\_FLASH\_ERASE\_FAIL Flash Erase operation failed **0036** STATUS FLASH LOCKED Flash page/block is locked 0037 STATUS\_FLASH\_WRITE\_PROTECTED Flash write operation on protected memory 0038 STATUS\_FLASH\_BUSY Flash is busy executing last command. 0039 STATUS\_FLASH\_BAD\_BLOCK Operation failed because block was marked as bad **003A** STATUS FLASH\_INVALID\_ADDR The specified address is not valid 003B STATUS\_FS\_MOUNT\_ERR An error has occurred while attempting to mount the filesystem 003C STATUS FS FORMAT ERR An error has occurred while attempting to format the filesystem memory 003D STATUS SPI TIMEOUT A timeout has occurred during SPI communication **003E** STATUS TIMEOUT A timeout has occurred 003F STATUS\_CALIBRATIONS\_LOCKED<br>0040 STATUS\_FLASH\_NOT\_SUPPORTED Memory module not supported. STATUS\_FLASH\_NOT\_SUPPORTED Memory module not supported. 0041 STATUS\_FS\_INVALID\_FORMAT Flash memory format not recognized or supported 0042 STATUS\_REGISTER\_ACCESS\_DENIED | Access to the register is denied 0043 STATUS\_REG\_WRITE\_ONLY Register is write-only 4000 STATUS\_SCRIPT\_SYNTAX\_ERR The script contains a syntax error<br>1001 STATUS SCRIPT UNKNOWN CMD The script command is unknown STATUS\_SCRIPT\_UNKNOWN\_CMD The script command is unknown 4002 STATUS\_SCRIPT\_BAD\_ARG An argument was invalid for this command 4003 STATUS\_SCRIPT\_ARG\_OUT\_OF\_RANGE An argument was out of range 4004 STATUS SCRIPT UNEXPECTED CHAR An unexpected character was encountered 4005 STATUS\_SCRIPT\_OUT\_OF\_CMD\_MEM The script is too large for the internal script memory 4006 STATUS\_SCRIPT\_UNKNOWN\_VAR\_TYPE The variable type specified is unknown

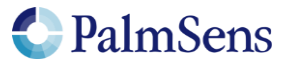

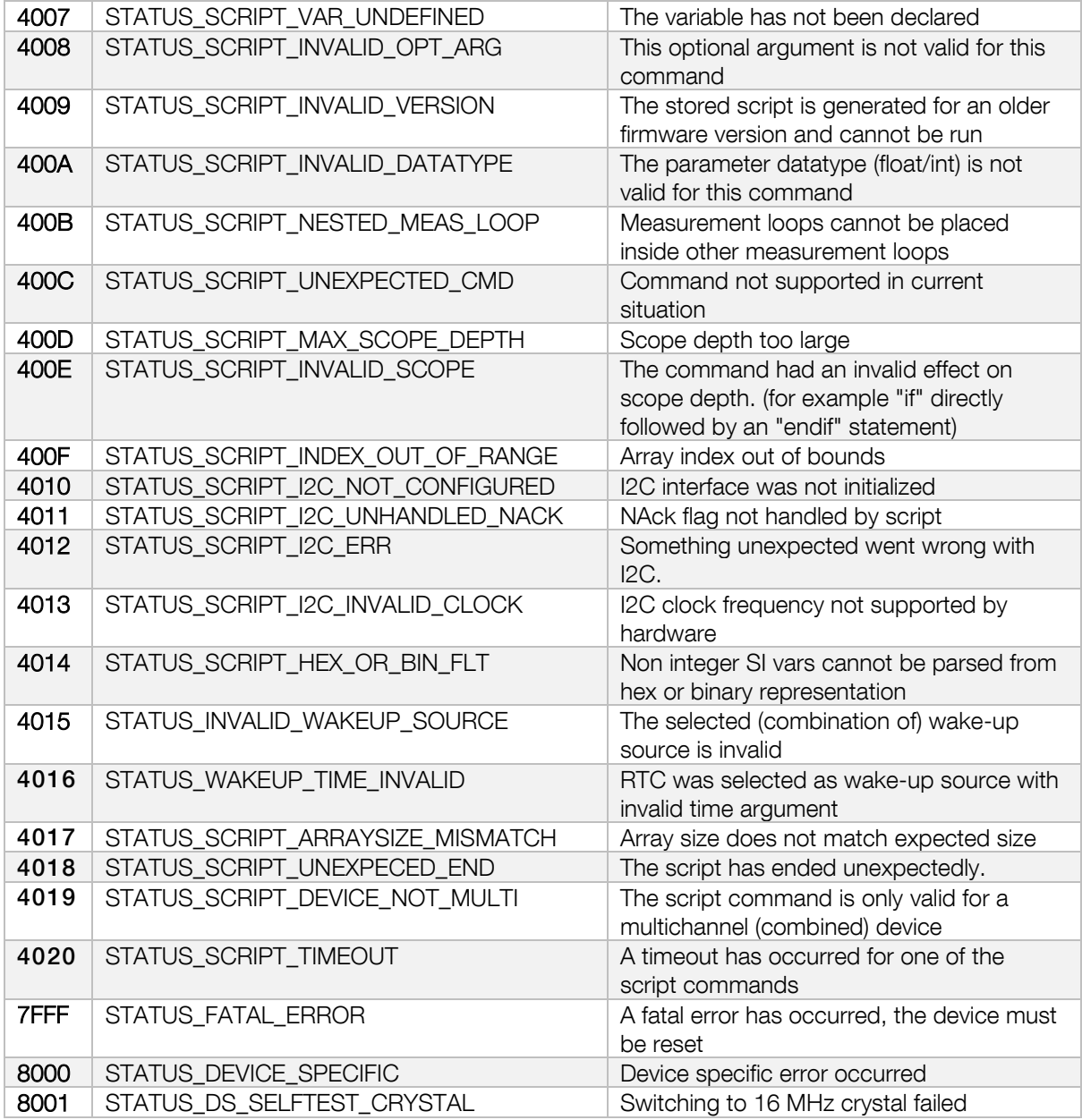

Table 3; Error codes

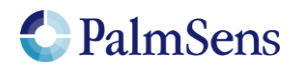

# 8 Version changes

## Version 1.0

- Initial version
- Compatible with firmware version: V1.0.0

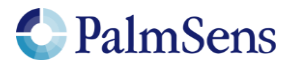